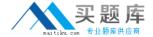

# **Oracle**

# Exam 1z0-883

**MySQL 5.6 Database Administrator** 

Version: 8.0

[ Total Questions: 100 ]

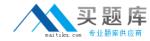

# **Question No: 1**

Consider the Mysql Enterprise Audit plugin.

You are checking user accounts and attempt the following query:

Mysql> SELECT user, host, plugin FROM mysql.users;

ERROR 1146 (42S02): Table 'mysql.users' doesn't exist

Which subset of event attributes would indicate this error in the audit.log file?

A. NAME="Query"

STATUS="1146"

SQLTEXT="select user,host from users"/>

**B.** NAME="Error"

STATUS="1146"

SQLTEXT="Error 1146 (42S02): Table 'mysql.users' doesn't exist"/>

C. NAME="Query"

STATUS="1146"

SQLTEXT=" Error 1146 (42S02): Table 'mysql.users' doesn't exist"/>

D. NAME="Error"

STATUS="1146"

SQLTEXT="select user,host from users"/>

E. NAME="Error"

STATUS="0"

SQLTEXT="Error 1146 (42S02): Table 'mysql.users' doesn't exist"/>

**Answer: A** 

# **Question No:2**

Which statement is true about using Microsoft Windows Cluster as a platform for Mysql?

- **A.** It is provided by means of IP- level disk replication.
- **B.** It is shared-nothing architecture.
- **C.** It implements High Availability by using the .NET Connector's load balancing capabilities.
- **D.** It relies on the shared disk architecture being visible to both servers.

**Answer: D** 

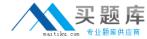

# **Question No:3**

You want a record of all queries that are not using indexes.

How would you achieve this?

- **A.** By enabling the Slow Query Log because all queries that are not using indexes will be logged automatically
- **B.** By enabling the Error Log because not using indexes is an error
- C. By enabling the Slow Query Log and using the log-queries-not-using-indexes option
- **D.** By enabling the Error Log and using the log-queries-not-using-indexes option

#### **Answer: C**

Reference: http://dev.mysgl.com/doc/refman/5.0/en/slow-guery-log.html

# **Question No: 4**

The validate\_password plugin is loaded and displays the following settings in global variables:

Mysql> SHOW VARIABLES LIKE 'validate\_password%';

| Variable_name                        | Value  |
|--------------------------------------|--------|
| Validate_password_dictionary_file    | 8      |
| Validate_password_length             | 8      |
| Validate_password_mixed_case_count   | 1      |
| Validate_password_number_count       | 2      |
| Validate_password_policy             | MEDIUM |
| Validate_password_special_char_count | 1      |

When attempting to set your password, you get the following error:

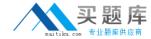

Mysql> SET PASSWORD = PASSWORD ('Hoverl@%');

ERROR 1819 (HY000): Your password does not satisfy the current policy requirements

What is the cause of the error?

- **A.** The password is eight characters long, but needs to exceed validate\_password\_length to be valid.
- **B.** All of the MEDIUM password policy requirements have not been honored.
- **C.** The password matches a substring Hover as a dictionary word.
- **D.** The password does not match the validate\_passoword\_number\_count requirement.
- **E.** There is no dictionary file defined, so password validation cannot work as expected.

**Answer: B** 

#### **Question No:5**

Consider the MySQL Enterprise Audit plugin.

On attempting to start the MySQL service after a crash, notice the following error:

[ERROR] Plugin 'audit\_log' init function returned error.

In the audit log file, you notice the final entry:

. . .

<AUDIT\_RECORD

TIMESTAMP="2013-07-09T02:12:35"

NAME="Connect"

CONNECTION\_ID="98"

STATUS="0"

USER="Kate"

PRIV\_USER="kate"

OS\_LOGIN=""

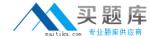

HOST="localhost"

DB=""/>

What action should you take to fix the error and allow the service to start?

- **A.** Re-install the audit plugin.
- B. Execute the command FLUSH LOGS.
- **C.** Execute the command SET GLOBAL audit\_log\_fiush= ON.
- **D.** Move or rename the existing audit.log file.

**Answer: D** 

#### **Question No: 6**

You are using replication and the binary log files on your master server consume a lot of disk space.

Which two steps should you perform to safely remove some of the older binary log files?

- **A.** Ensure that none of the attached slaves are using any of the binary logs you want to delete.
- **B.** Use the command PURGE BINARY LOGS and specify a binary log file name or a date and time to remove unused files.
- C. Execute the PURGE BINARY LOGE NOT USED command.
- **D.** Remove all of the binary log files that have a modification date earlier than today.
- **E.** Edit the .index file to remove the files you want to delete.

# Answer: A,B

**Explanation:** A: To safely purge binary log files, follow this procedure:

- On each slave server, use SHOW SLAVE STATUS to check which log file it is reading.
- Obtain a listing of the binary log files on the master server with SHOW BINARY LOGS.
- Determine the earliest log file among all the slaves. This is the target file. If all the slaves are up to date, this is the last log file on the list.
- Make a backup of all the log files you are about to delete. (This step is optional, but always advisable.)
- # Purge all log files up to but not including the target file.

B: Syntax:

PURGE { BINARY | MASTER } LOGS

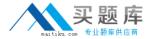

{ TO 'log\_name' | BEFORE datetime\_expr }

Reference: 13.4.1.1 PURGE BINARY LOGS Syntax

#### **Question No:7**

Consider the following statement on a RANGE partitioned table:

ALTER TABLE orders DROP PARTITION p1, p3;

What is the outcome of executing the above statement?

- **A.** Only the first partition (p1) will be dropped as only one can be dropped at any time.
- **B.** All data in p1 and p3 partitions are removed, but the table definition remains unchanged.
- **C.** A syntax error will result as you cannot specify more than one partition in the same statement.
- **D.** All data in pi and p3 partitions are removed and the table definition is changed.

#### **Answer: D**

Reference:

https://dev.mysql.com/doc/refman/5.5/en/partitioning-management.html

# **Question No:8**

In a design situation, there are multiple character sets that can properly encode your data.

Which three should influence your choice of character set?

- A. Disk usage when storing data
- B. Syntax when writing queries involving JOINS
- **C.** Comparing the encoded data with similar columns on other tables
- D. Memory usage when working with the data
- E. Character set mapping index hash size

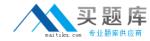

Answer: C,D,E

# **Question No:9**

Consider the events\_% tables in performance Schema.

Which two methods will clear or reset the collected events in the tables?

- **A.** Using DELETE statements, for example, DELETE FROM performance\_schema.events\_watis\_current;
- **B.** Using the statement RESET PERFORMANCE CACHE;
- **C.** Using the statement FLUSH PERFORMANCE CACHE;
- **D.** Using TRUNCATE statements, for example, TRUNCATE TABLE performance\_schema.events\_waits\_current;
- **E.** Disabling and re-enabling all instruments
- F. Restarting Mysql

#### Answer: D,E

**Explanation:** D: To avoid unpredictable results if you make timer changes, use TRUNCATE TABLE to reset Performance Schema statistics.

#### Example:

As with other aggregate tables within Performance Schema, you can reset the statistics within the digest table with:

TRUNCATE TABLE performance\_schema.events\_statements\_summary\_by\_digest;

Reference: 22.2.3.1 Performance Schema Event Timing

http://dev.mysql.com/doc/refman/5.5/en/performance-schema-timing.html

# **Question No: 10**

Which query would you use to find connections that are in the same state for longer than 180 seconds?

A. SHOW FULL PROCESSLIST WHEER Time > 180;

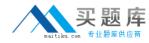

- **B.** SELECT \* FROM INFORMATION\_SCHEMA.EVENTS SHERE STARTS < (DATE\_SUB (NOW ( ), INTERVAL 180 SECOND) );
- **C.** SELECT \* FROM INFORMATION\_SCHEMA.SESSION\_STATUS WHERE STATE < (DATE\_SUB (NOW ( ), INTERVAL 180 SECOND) );
- **D.** SELECT \* FROM INFORMATION\_SCHEMA.PROCESSLIST WHERE TIME > 180;

#### **Answer: D**

Explanation: The show processlist cannot use where clause.

mysql> show full processlist where time>0;

ERROR 1064 (42000): You have an error in your SQL syntax; check the manual that corresponds to your MySQL server version for the right syntax to use near 'where time>0' at line 1

#### **Question No: 11**

A user has deleted the wrong row in a table and you are preparing a point-in-time recovery skipping the DELETE event.

The server is configured with:

| Variable_name                      | Value |
|------------------------------------|-------|
| Enforce_gtid_consistency gtid_mode | NO    |
|                                    | NO    |

You have identified that the DELETE statement to skip has the Global Transaction Identifier (GTID) 'dbbe7da-fe25-11e2-b6c7-0800274aa49e:5 and you replay the binary log with:

Mysqlbinlog – exclude-gtides=' dbbe07da-fe25-11e2-b6c7-0800274aa49e:5' binlog.00000.2 | mysql

However all events were skipped instead of just the one deleting the wrong row.

What is the reason for this?

**A.** Mysqlbinlog ignores arguments to – exclude-gtids-it means ignore all events with GTIDs.

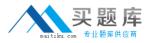

- **B.** The server keeps track of which GTIDs have already been executed and skips those.
- **C.** Enforce\_gtid\_consistency is set to ON.
- **D.** Gtid\_mode must be set to AUTO during point in time recoveries.

Answer: B

# **Question No: 12**

A MySQL replication slave is set up as follows:

- # User all InnoDB tables
- Receives ROW-based binary logs
- # Has the read-only option

The replication slave has been found in an error state.

You check the MySQL error log file and find the following entries:

2013-08-27 13:55:44 9056 [ERROR] Slave SQL: Could not execute Write\_rows event on table test.tl; Duplicate entry '3' for key'PRIMARY', Error\_code: 1062; handler error HA\_ERR\_FOUND\_DUPP\_KEY; the event's master log 56\_master-bin.000003, end\_log\_pas 653,

Error\_code: 1062

2013-08-27 13:55:44 9056 [Warning] Salve: Duplicate entry '3' for key 'PRIMARY'

Error\_code: 1062

2013-08-27 13:55:44 9056 [ERROR] Error running query, slave SQL thread aborted. Fix the problem, and restart the slave SQL thread with "SLAVE START", We stopped at log '56\_master-bin.000003' position 496

What are two possible causes for this error to occur?

- **A.** The slave was created with mysqldump –u root –p skip-lock-table—all-databases > /data/data.sql
- **B.** The slave user does have INSERT, UPDATE, or DELETE permission and cannot execute the write rows function.
- **C.** For tables with UNIQUE keys, statement-based replication must be used maintain integrity.
- **D.** The root user on the slave has executed FLUSH LOGS, causing the relay-log to doublewrite.

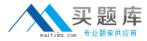

E. The applications have the SUPER privilege, which allows them to update rows.

Answer: A,E

# **Question No: 13**

You have table 'apps', 'userdata' on server that uses MyISAM storage engine. You want to transfer this data to server but use InnoDB engine instead.

You execute the following commands:

ServerB commands:

Shell> mysqldump –u root –h server –no-data apps userdata | mysql –u root –p apps

Shell> mysql –u root –p –h server –e 'ALTER TABLE 'apps', 'userdata' ENGINE=InnoDB;'

Shell> mysqldump –u root –p –h server –no-create-info –order-by-primary apps userdata | mysql –u root –p apps

What effect does the - order-by-primary argument have on the mysqldump command?

- **A.** It exports tables with the most indexes first to assist with import speeds.
- **B.** It ensures that unique indexes have no conflicts when the data is dumped.
- **C.** It orders by primary key to assist in speeding up importing to InnoDB tables.
- **D.** It must be specified so index data is dumped correctly when –on-create-info is used.

Answer: C

#### **Question No: 14**

What are three actions performed by the mysql\_secure\_installation tool?

- **A.** It prompts you to set the root user account password.
- **B.** It checks whether file permissions are appropriate within datadir.
- **C.** It asks to remove the test database, which is generated at installation time.
- **D.** It can delete any anonymous accounts.
- **E.** It verifies that all users are configuration with the longer password hash.